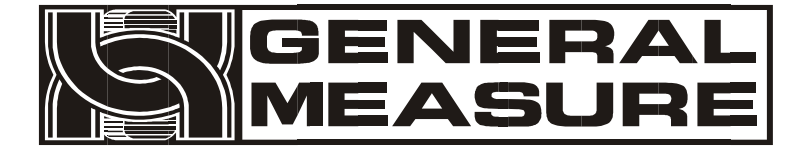

# **Model no.: GMT-P1 User's Manual**

110611010006 V20.02.01\_01

©2015, Shenzhen General Measure Technology Co., Ltd reserves all copyright. Without permission from Shenzhen General Measure Technology Co., Ltd., Any corporations or person must not copy, spread, record or translate into other language by any forms.

Our company reserved the right to update user's manual without additional notice to customers by reason of update, so please visitour website or contact with our service person to get update information.

Website: http://www.szgmt.com.cn

# **CONTENTS**

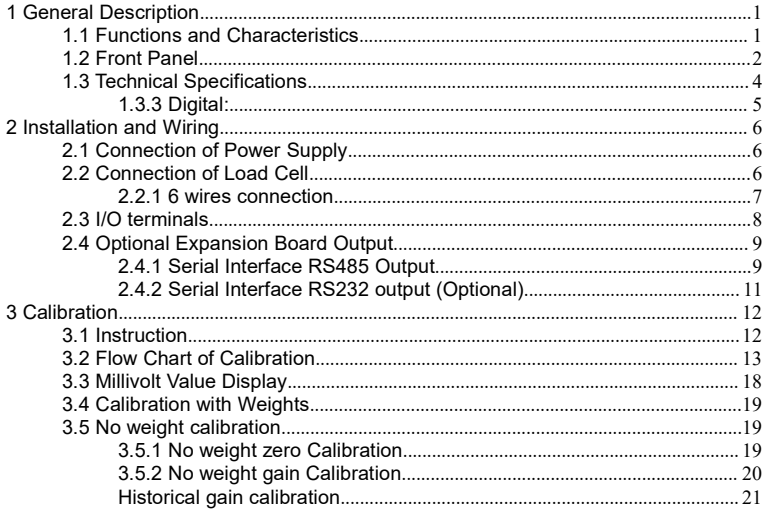

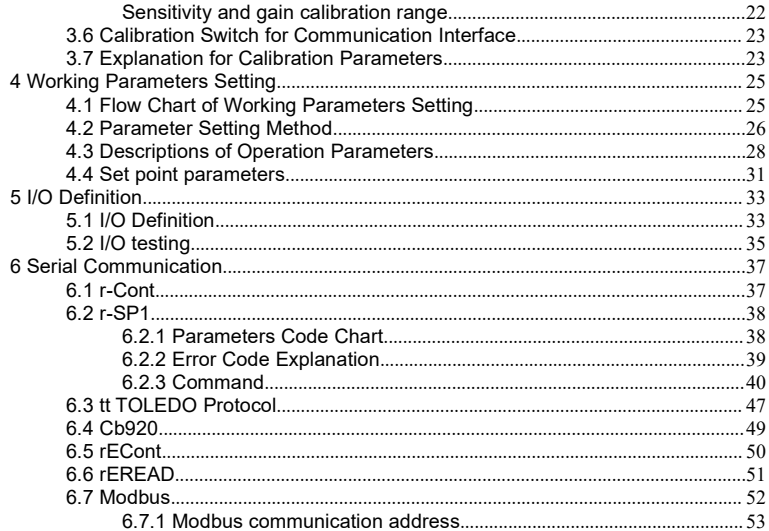

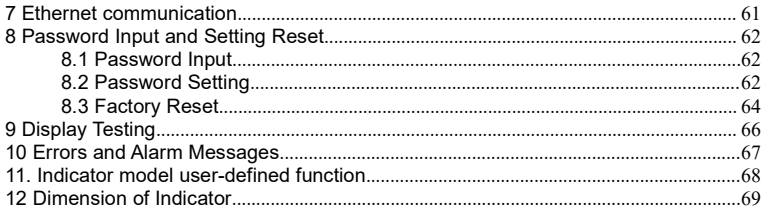

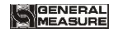

#### <span id="page-5-0"></span>**1 General Description**

GMT-P1 digital indicator is specially designed for weight transmitting in industrial fields.<br>This indicator has the features of small volume, plenty communicating commands,

stable performance, easy operation and practicability. It can be widely applied to concrete and bitumen mixing equipment, metallurgy furnace and converter, chemical industry and feed, etc. .

# <span id="page-5-1"></span>**1.1 Functions and Characteristics**

- $\triangleright$  Small volume, unique design, easy operation
- $\triangleright$  Applicable to all kinds of resistance strain gauge bridge load cell
- $\triangleright$  Front panel numerical calibration
- $\triangleright$  Multilevel of digital filter
- $\triangleright$  Automatic zero -tracking
- $\triangleright$  Automatically zero when powered on
- $\geq 4$  set points
- $\geq 1$  input and 2 outputs
- Optional communication interface:RS232 or RS485
- $\triangleright$  Calibration via serial interface or Ethernet

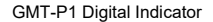

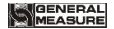

#### <span id="page-6-0"></span>**1.2 Front Panel**

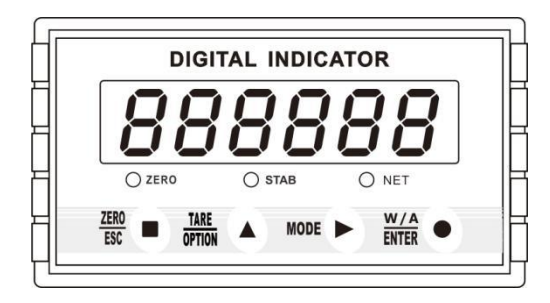

**Main Display:** 6 digits, for displaying weight and the information of parameters. **Status Indicator Lamp:**

- **ZERO:** Light on when present weight is within 0±1/4d. the state of I10.
- **STAB:** Light on when changes of weight values are within the range of motion detecting during motion detecting time.

**NET:** Light on when indicator is in net weight status.

**Keypad:**

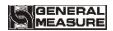

Zero/Esc, exit from current operation or go previous. Long press the ZERO button to calibrate the ZERO point function. The calibration range of the ZERO point in the main interface islimited by the ZERO clearing range, and cannot exceed the zeroing range, but it is not limited by

**TARE** OPTION

ZERC<br>ESC

: Scroll optional values of parameter and to make flashing digit increase 1 while data inputting. Long press Tare key will proceed data transmission, and the light will be flicker, and update the F1.8 parameters

**MODE** 

: Function selecting key, make flashing position move to the right digit when data inputting.

: Confirming Key. Confirm setting parameters or calibration and input data. Note: Under the status of gross weight, user could remove tare by pressing OPTION key, and if press Esc key in net weight mode, it will add tare weight, while it is zeroing under the status of net weight. It will show net weight value after tare, meanwhile the NET light is on.

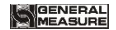

## <span id="page-8-0"></span>**1.3 Technical Specifications**

# **1.3.1 Common:**

Power supply: **DC24V±5%** Working temperature: **-10**~**40**℃ Max humidity:**90%R.H without dew** Power consumption: **About 10W** Dimension: **105×89×57**(**mm**)

# **1.3.2 Analog:**

Load cell power: **DC5V 200mA**(**MAX**) Input impedance: **10MΩ** Zero steady range: **0.00**~**12mV(Load cell 3mV/V)** Input sensitivity: **0.01uV/d** Input range: **0.00**~**15mV(Load cell 3mV/V)** Transfer mode: **Sigma - Delta** A/D conversion speed:**15, 30, 60, 120, 480, 960 times/sec** Non-linearity: **0.01% F.S** Gain drift: **10PPM/**℃ Display Precision: **1,000,000d**

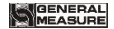

#### <span id="page-9-0"></span>**1.3.3 Digital:**

Weight display: **6 digits red high-brightness LED** Minus display: "-" Overload display: **"OFL"** Decimal point: **5 kinds (optional)** Function keys: **4 keys soniferous keypad**

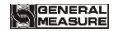

## <span id="page-10-0"></span>**2 Installation and Wiring**

#### <span id="page-10-1"></span>**2.1 Connection of Power Supply**

**GMT-P1 digital indicator connects DC24V power supply as follows:**

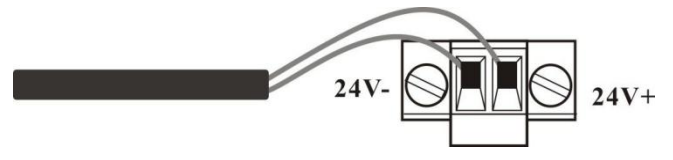

**Power supply connection**

#### <span id="page-10-2"></span>**2.2 Connection of Load Cell**

**GMT-P1 digital indicator connects bridge type resistance strain gauge load cells by 6 wires or 4 wires as follows. When you use 4-wired load cells, you must bridge the SN+ with EX+ and bridge the SN- with EX-.**

**The signal definition of each port of the load cell connector is as follows:**

**EX+**: Excitation+ **EX-**: Excitation- **SN+**: Sense+ **SN-**: Sense- **SIG+**: Signal+ **SIG-**: Signal-

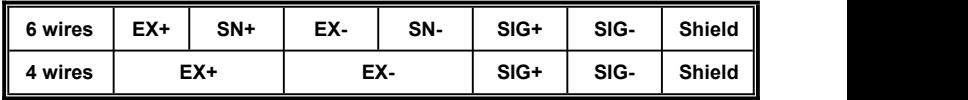

<span id="page-11-0"></span>**2.2.1 6 wires connection**

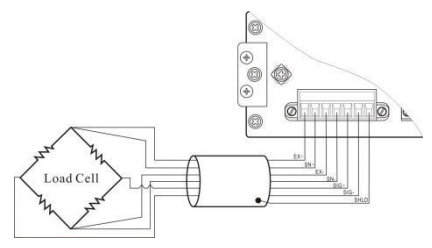

#### **Note:**

1. As load cell output sensitive analog signal, please use shield cable to separate with other cables, especially AC power.

2. 4 wires connection issuitable for short distance and stable temperature or low precision field, otherwise use 6 wires connection.

3. For more load cells parallel connection, their sensitivity (mV/V) should be same.

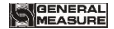

# <span id="page-12-0"></span>**2.3 I/O terminals**

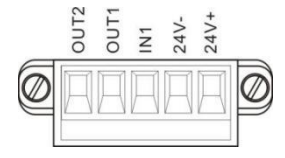

I/O tolerant definition as follows:

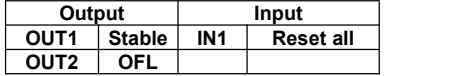

Indicator input terminal connection:

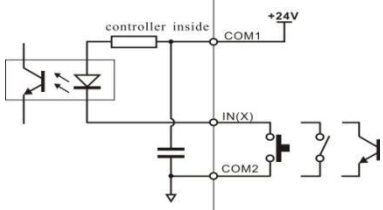

Indicator input terminal connection:

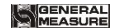

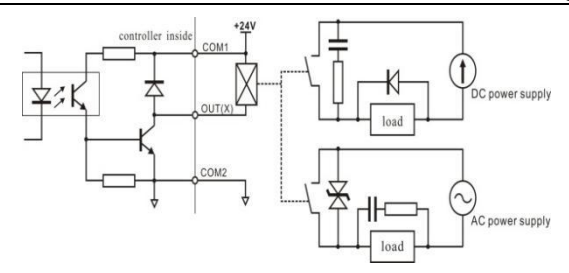

#### <span id="page-13-0"></span>**2.4 Optional Expansion Board Output**

**GMT-P1 digital indicator supports RS232 or RS485 as optional output**

**function, please confirm it when place orders.**

#### <span id="page-13-1"></span>**2.4.1 Serial Interface RS485 Output**

Serial Interface RS485 output is optional, please refer to chapter 6.0 for communication protocol.

**RS485 serial interface connection:**

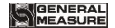

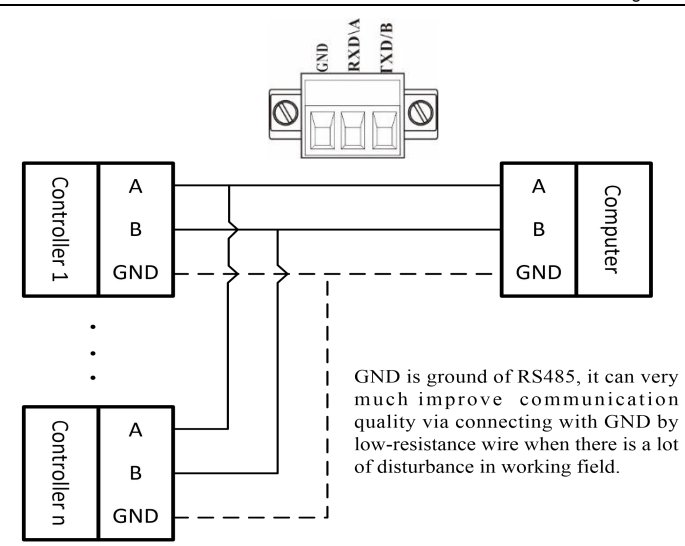

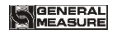

#### <span id="page-15-0"></span>**2.4.2 Serial Interface RS232 output (Optional)**

**RS232 serial interface connection:**

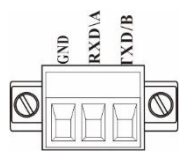

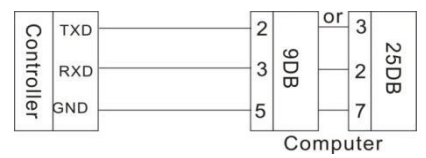

W/A

# <span id="page-16-0"></span>**3 Calibration**

## <span id="page-16-1"></span>**3.1 Instruction**

 $(1)$  Calibration procedure must be executed when a GMT-P1 indicator is put in use at the first time, the preset parameters may no longer meet the user's needs, and any part of the weighing system was changed. Position of decimal point, minimum division, maximum capacity, zero, and gain can be setand confirmed through calibration.

( 2 ) If you want to set only one parameter, please press **ENTER** to save

parameter's value and then press to exit.

(3)Please see section **3.7** for parameters' instruction.

**JEASURE** 

 $(4)$  Please record each value in the blank table in section 3.4 during calibration for the emergency use in future.

(5) See chapter **9** for error alarm message that may be displayed during calibration.

<span id="page-17-0"></span>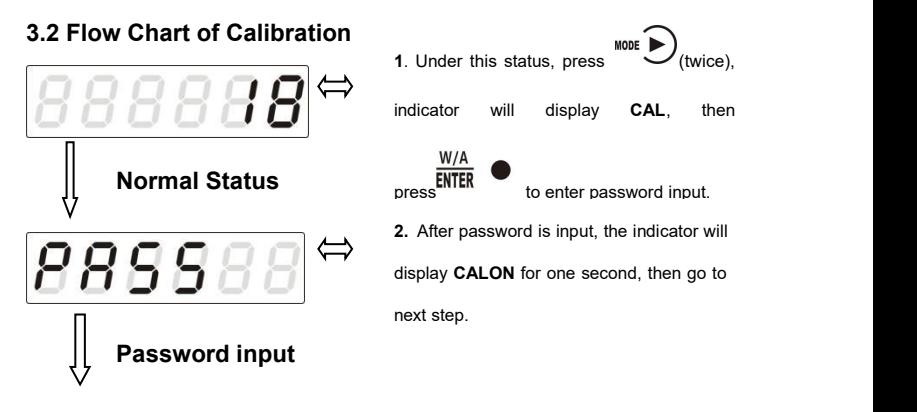

#### GENERAL MEASURI

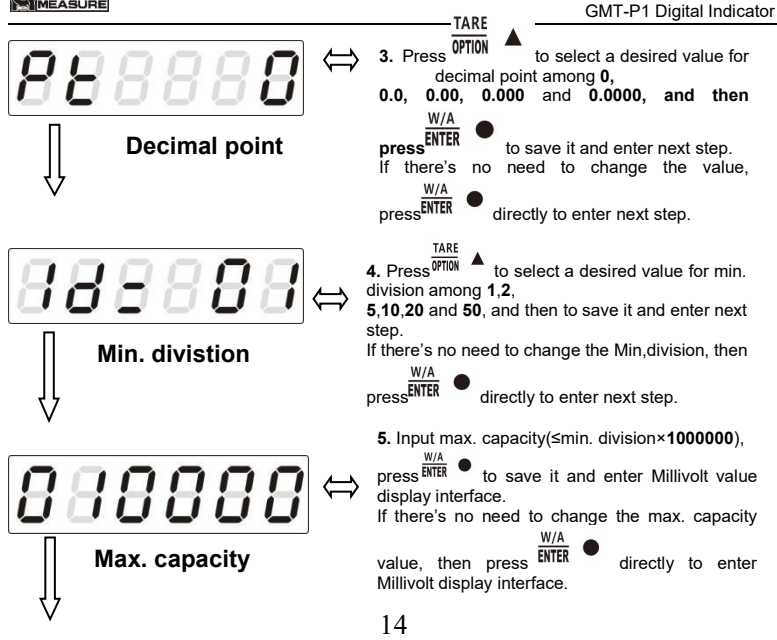

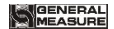

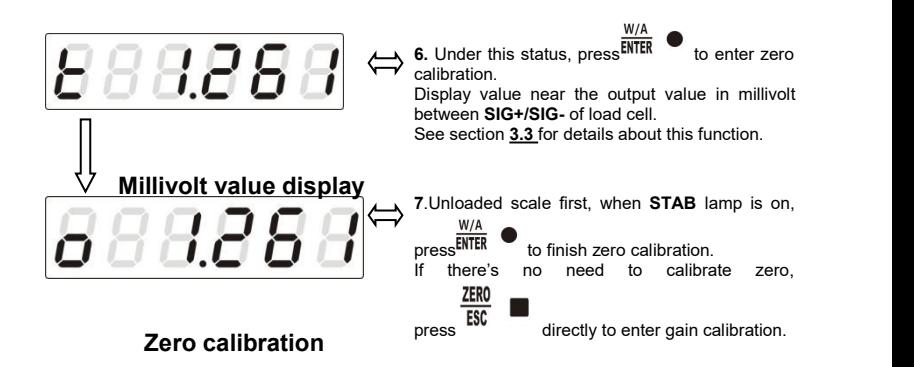

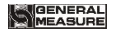

**8**. The process of gain calibration is as follows. If there's no need to do gain calibration, press ZERO<br>ESC directly to enter serial ports calibration switch setting.

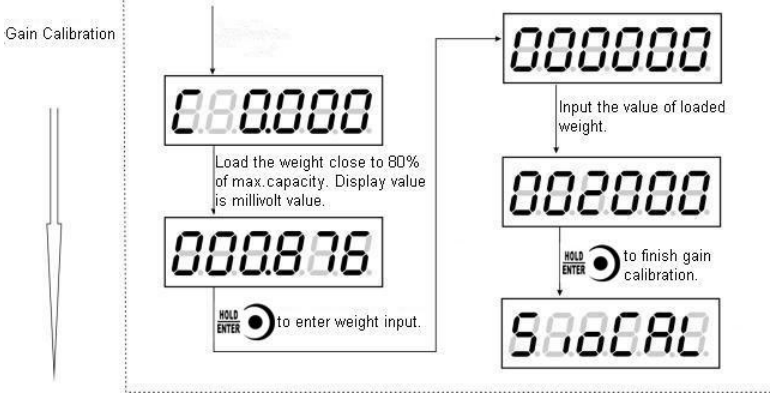

# **GENERAL**<br>IMEASURE

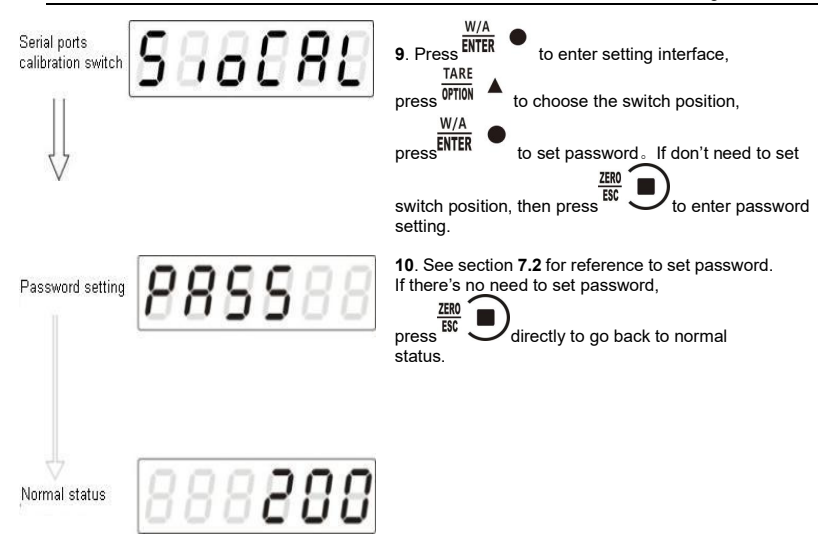

#### <span id="page-22-0"></span>**3.3 Millivolt Value Display**

This function is mainly used for system test, position-error test for weighing mechanism and linearity test for load cell.

#### **1. System Test**

(1) If display data changes with loaded weight changes, it shows that connection of load cell is correct and weighing mechanism works well.

(2)If display value isOFL (or –OFL), it means that loaded weight on load cells is too large (or too small). Please unload the weight (or load more), if display value is still OFL (or –OFL), the possible reasons are as follows:

a. There is something wrong with weighing mechanism, please check and clear.

b. The connection of load cell is incorrect, please check and clear.

c. Load cells may be damaged, please replace.

#### **2. Position-error Test for Weighing Mechanism**

Load a same weight on each corner of weighing mechanism and record displayed millivolt value respectively. If differences among these values are obvious, please adjust weighing mechanism.

#### **3. Linearity Test for Load Cell**

Load same weight for several times, and record displayed value every time. If one or two values are obviously much larger or smaller than any others, itmeans that the linearity of load cell is bad.

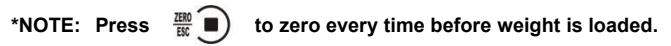

## <span id="page-23-0"></span>**3.4 Calibration with Weights**

In Chapter 3.2, steps 7 and 8 in the calibration flow chart are operation instructions of calibration zero point and calibration gain with weights

During calibration with weight, please record the zero millivolt value, gain millivolt value and the loaded weight value in the blank table below. If it is not convenient to load a weight to calibrate, these values can be used for calibration without weights.

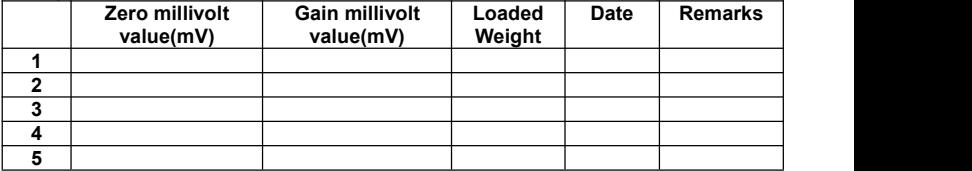

#### <span id="page-23-1"></span>**3.5 No weight calibration**

#### <span id="page-23-2"></span>**3.5.1 No weight zero Calibration**

When the mechanism is calibrated with weights, the millivolt value corresponding to the empty balance should be recorded. Zero calibration is accomplished by manually entering historical values.

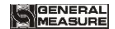

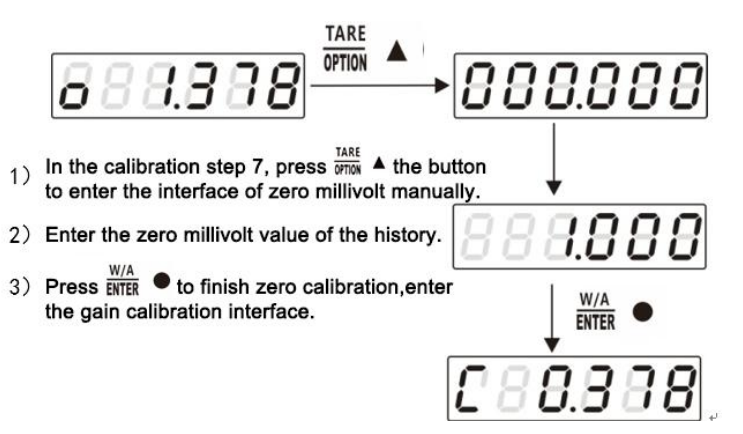

#### <span id="page-24-0"></span>**3.5.2 No weight gain Calibration**

There are two methods for weighting - free calibration gain 1) Historical calibration: Gain calibration by entering historical record values 2)Theoretical calibration: Calibrate through sensor sensitivity and maximum range value of input mechanism (the sum of the average value of input sensitivity and

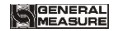

maximum range when multiple sensors are connected)

#### <span id="page-25-0"></span>**Historical gain calibration**

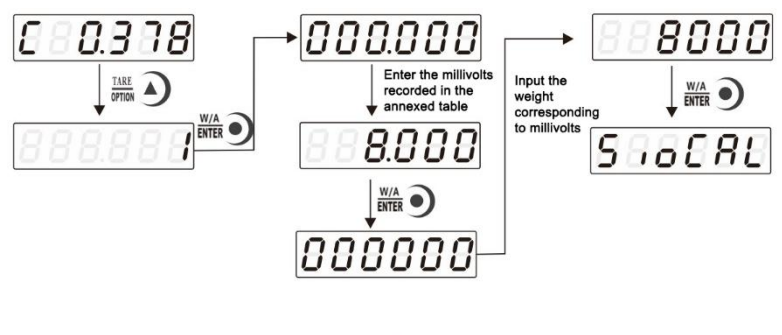

TARE 1) In gain calibration interface, press  $\overline{or}$  and the interface displays 1. W/A Press ENTER to enter the manual gain millivolt input interface and enter the historical millivolt value.

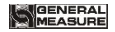

switch.

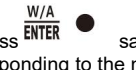

2) Press ENTER save to enter the weight input interface and enter the weight value corresponding to the millivolt number.

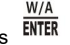

3) Press  $\overline{\text{ENTER}}$   $\bullet$  save to complete gain calibration and enter the serial port calibration

# <span id="page-26-0"></span>**Sensitivity and gain calibration range**

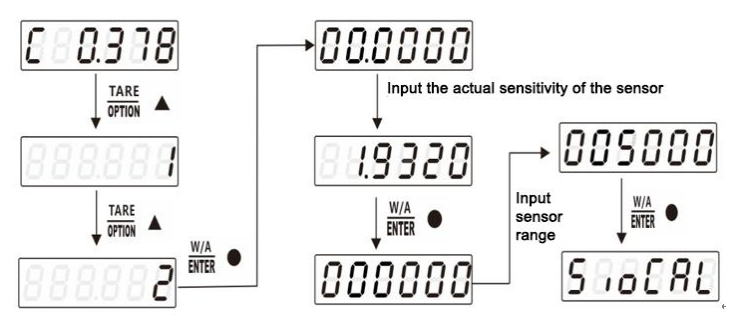

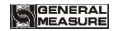

TARE 1) In gain calibration interface, press twice  $\frac{1}{\sqrt{2}}$  to enter and choose "2" press enter interface for manual input of sensor sensitivity and input the sensitivity of the actual sensor.

- 2) Press  $\frac{w}{w}$ , enter the maximum range input interface and input sensor range.<br>3) Press<sup>BITER</sup>, complete gain calibration and enter serial port calibration switch
	- , complete gain calibration and enter serial port calibration switch.

# <span id="page-27-0"></span>**3.6 Calibration Switch for Communication Interface**

When calibrate the transmitter through serial port( Rs、SP1 or Modbus), must set to "ON" status for the calibration switch for communication interface.

# <span id="page-27-1"></span>**3.7 Explanation for Calibration Parameters**

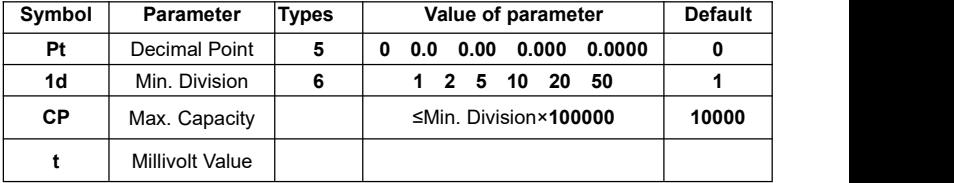

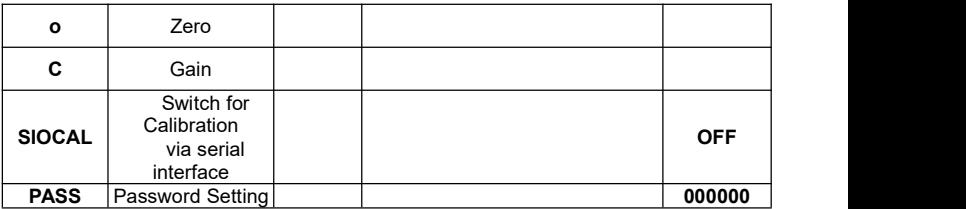

# **Log Table for Calibration Parameters**

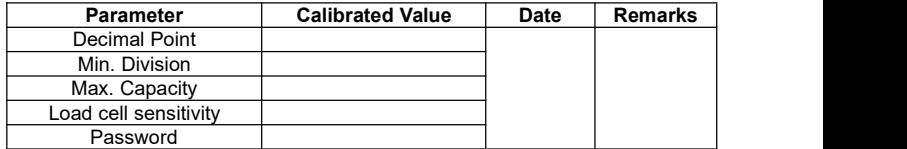

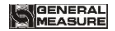

# <span id="page-29-0"></span>**4 Working Parameters Setting**

# <span id="page-29-1"></span>**4.1 Flow Chart of Working Parameters Setting**

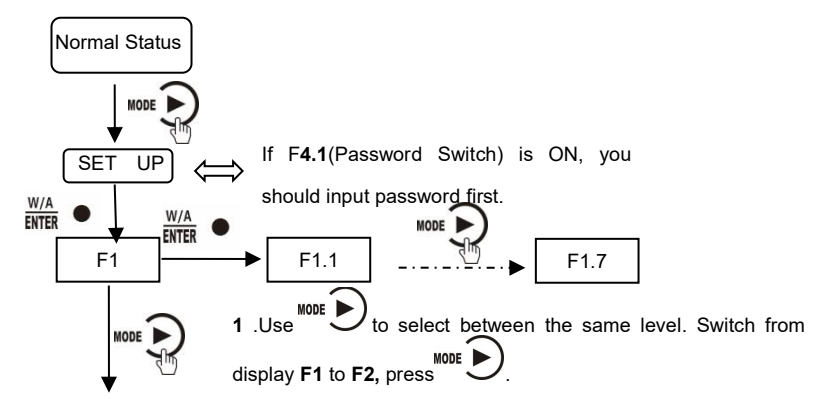

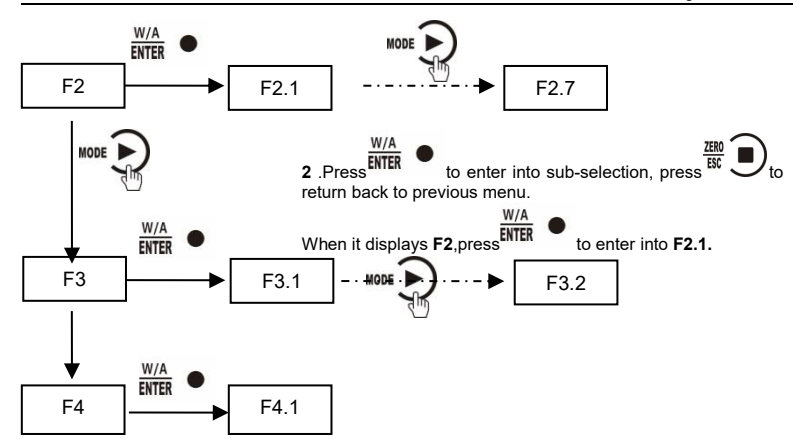

#### <span id="page-30-0"></span>**4.2 Parameter Setting Method**

GMT-P1 has 2 kinds of working parameters: Selection type and data type. For

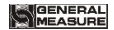

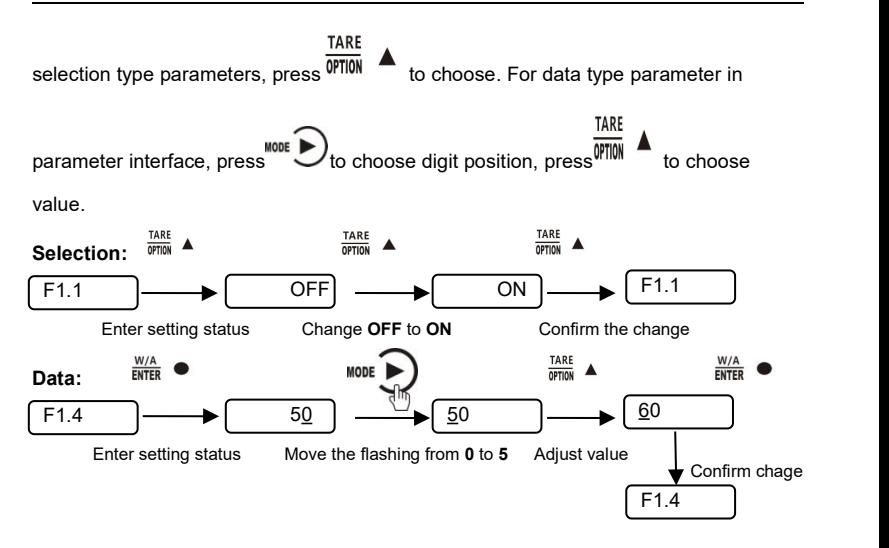

# <span id="page-32-0"></span>**4.3 Descriptions of Operation Parameters**

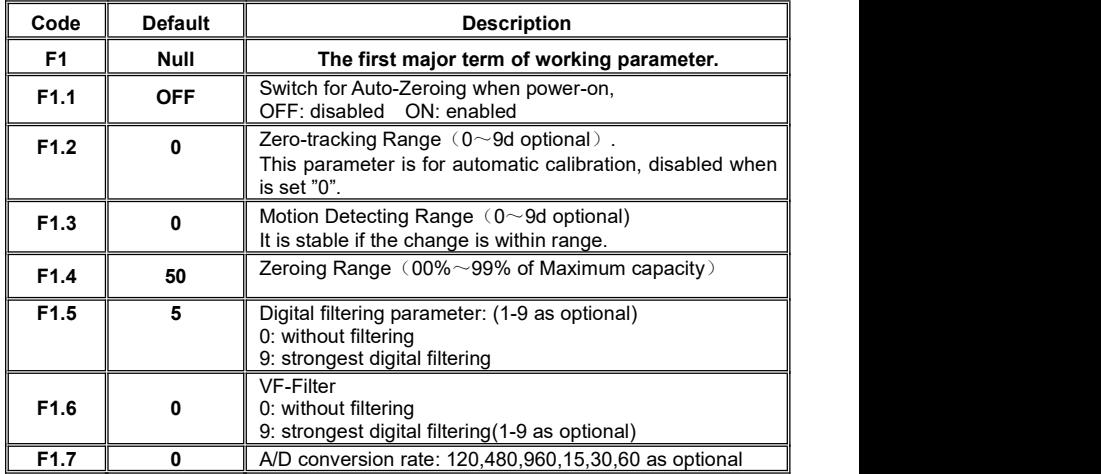

MEASURE

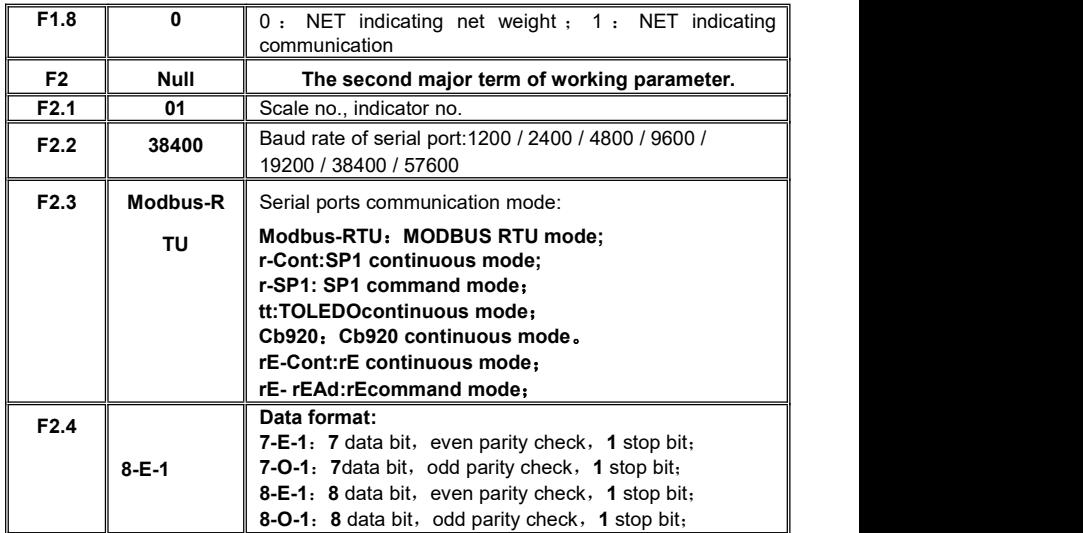

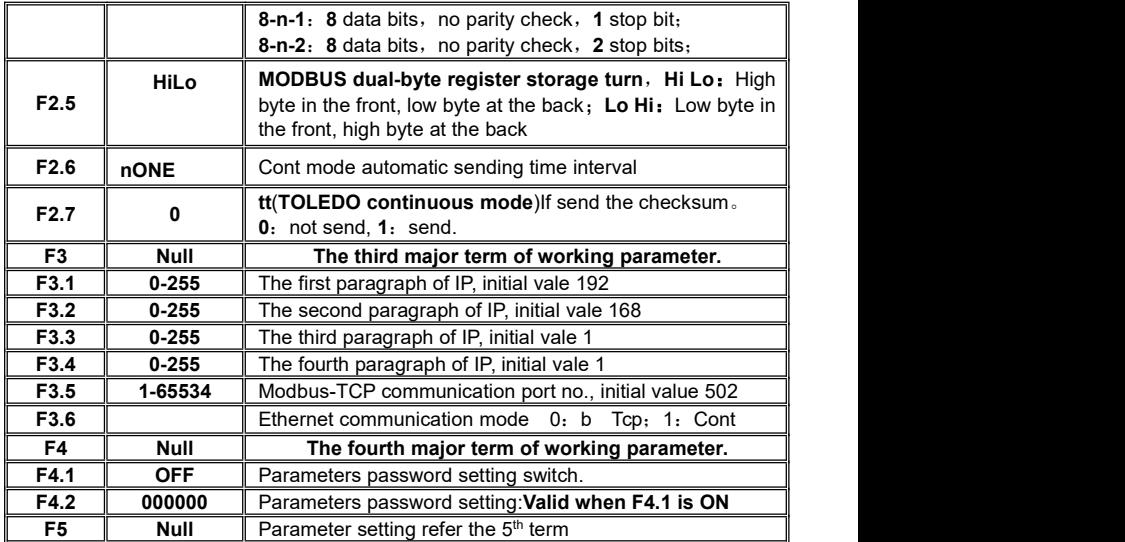

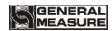

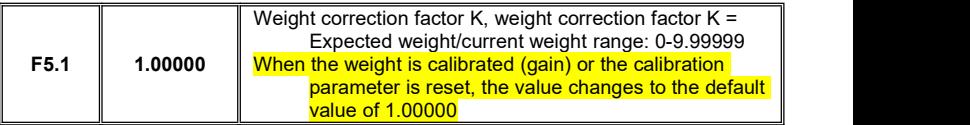

# <span id="page-35-0"></span>**4.4 Set point parameters**

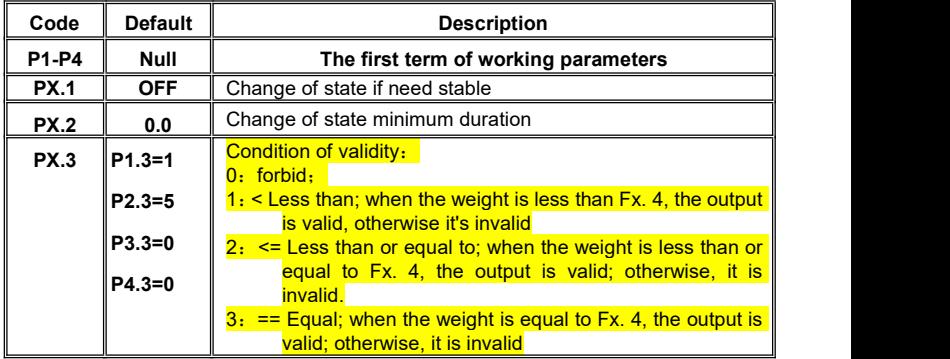
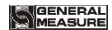

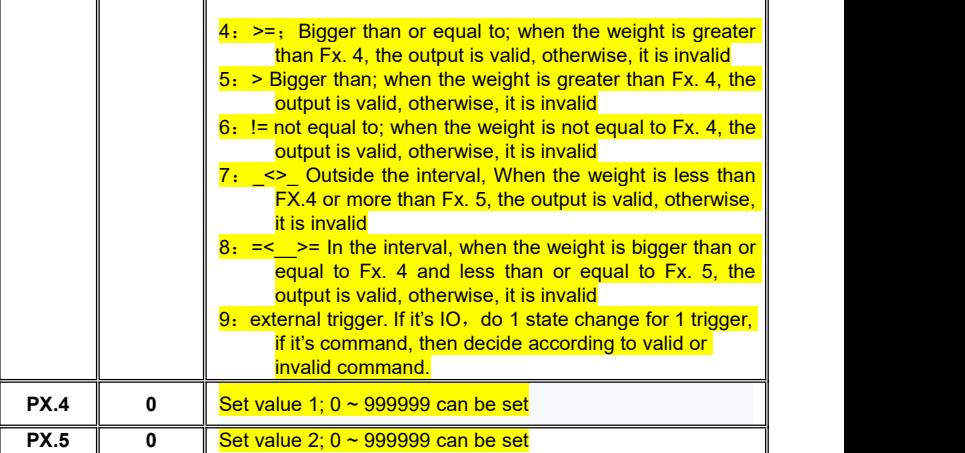

Set point has **4** major terms which are user defined.

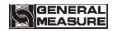

# **5 I/O Definition**

# **5.1 I/O Definition**

### **Output/Input code table:**

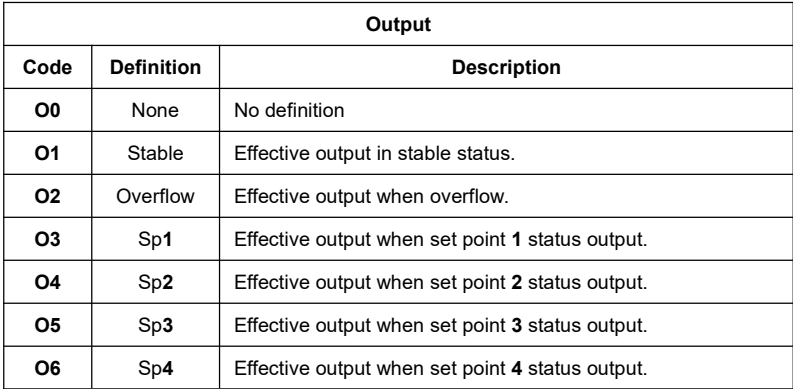

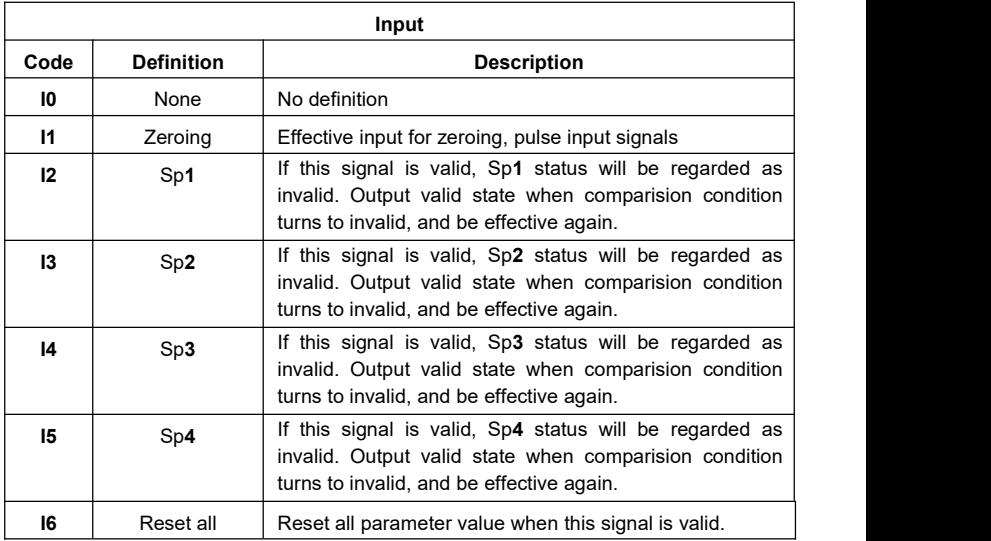

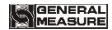

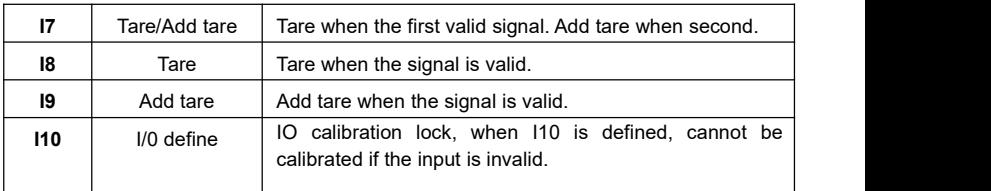

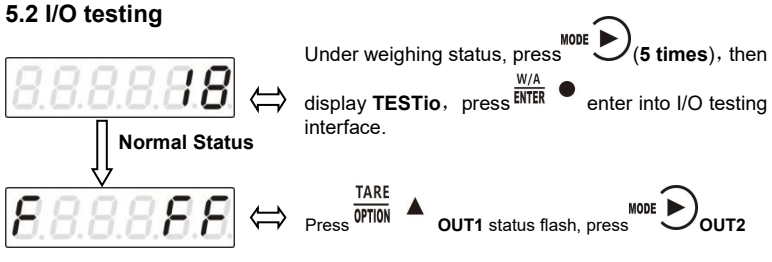

status flash.

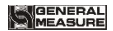

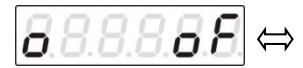

This interface shows:**IN1** input valid, **OUT1** output valid.

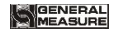

### **6 Serial Communication**

**GMT-P1 has RS232 or RS485 as optional to realize communication with host computer and support r-Cont**、**r-SP1**、**Modbus(bus)**、**tt TOLEDO**、**Cb920**、**rECont protocols and rErEAD protocol.**

Serial communication terminal please refer to chapter **2.4.2**、**2.4.3.** Baud rate and communication format setting please refer to **F2.2**、**F2.3 and F2.4.**

 $\%$ Under main display (display weight value), long press  $\overline{OPT}$  to enter into serial communication checking interface, it will display '------' if no communication, and '------' will flash if there's communication.

# **6.1 r-Cont**

Indicator will send weighing data to host computer without command. Data Format:

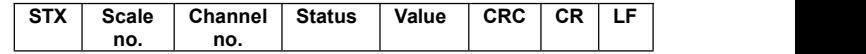

Here:

**STX** —— 1byte, start character **02H** 

**Scale no. —**— 2bytes,**00~99**

Status —— 2bytes, high byte: 40H; low byte definition as follows:

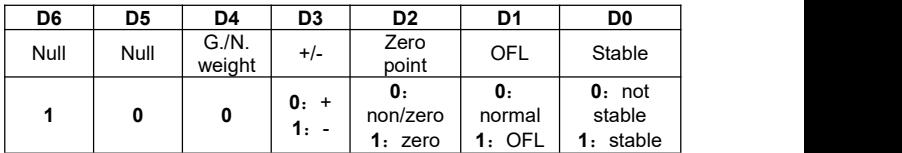

Weight Value —— 6 bytes; when weight is+(-)overflow, return to space space OFL space"

**CRC** —— **2** bytes,check sum

**CR** —— **1** byte,**0DH**

**LF** —— **1** byte,**0AH**

For example:

**02 30 31 31 40 41 20 20 20 37 30 30 32 34 0D 0A**

Means: stable,positive data,present weight **700**

# **6.2 r-SP1**

### Code : **ASCII**

Operation code supported: **W**,**write**;**R, read**;**C**,**calibrate**;**O, zero**

### **6.2.1 Parameters Code Chart**

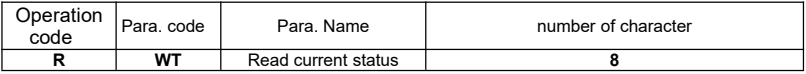

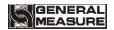

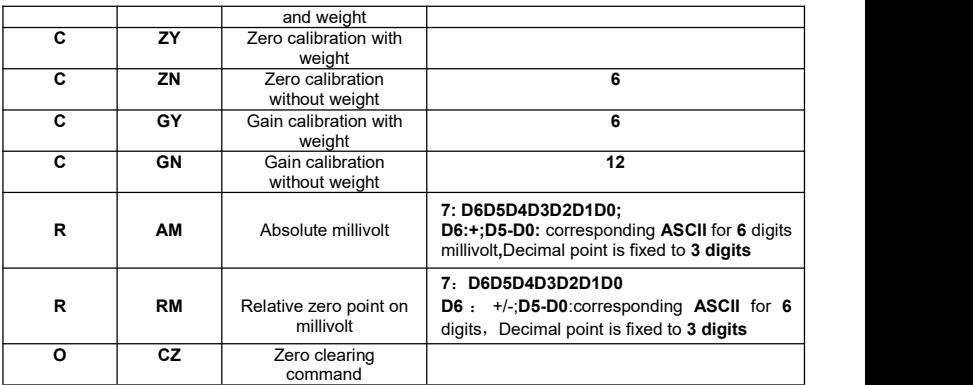

### **6.2.2 Error Code Explanation**

- **1**:CRC check error
- 2: Operation code error
- 3: Parameters code error
- **4**:Write data error
- **5**: Operation invalid

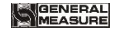

**6**:Channel no. error

Note:Default channel no. of this indicator : **1**(**31H**)

### **6.2.3 Command**

Indicator will send weighing data to host computer after received command.

### **6.2.3.1 Host computer read present status**

Send command:

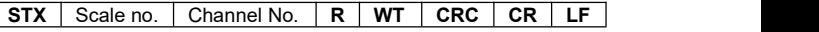

Correct response:

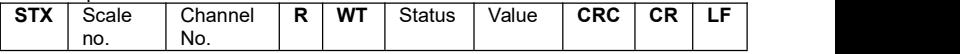

Wrong response:

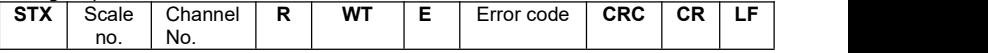

**Here**:

**STX** —— **1**byte, start character, **02H** 

**R**——**1** byte,**52H**

**WT**——**2** byte,**57H 54H**

**E**——**1** byte,**45H**

Status —— 2bytes, high byte: **40H**; low byte definition as follows:

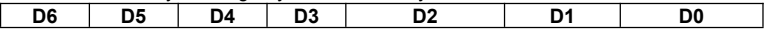

# **MOENERAL**

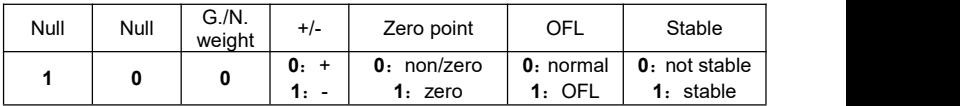

Weight Value —— 6 bytes; when weight is + (-) overflow, return to space space OFL space"

For example:

#### **02 30 31 31 52 57 54 30 31 0D 0A**

Correct response:**02 30 31 31 52 57 54 40 41 30 30 33 37 35 33 33 36 0D 0A**(**stable** present value **3753**)

Wrong response: **02 30 31 31 52 57 54 45 31 31 39 0D 0A**(CRC check error)

### **6.2.3.2 Read other parameters**

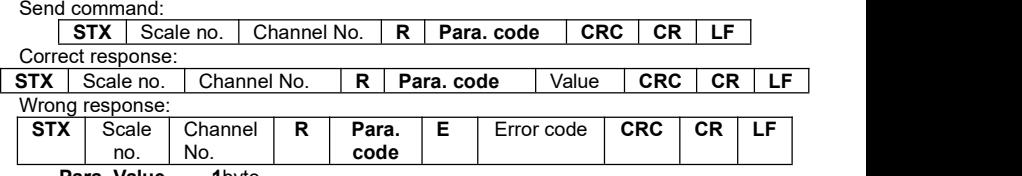

**Para. Value**—— **1**byte

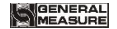

**Para. code**——**2** bytes,

For example:

**02 30 31 31 52 4D 52 38 39 0D 0A**

Correct response:**02 30 31 31 52 4D 52 36 34 33 0D 0A**(**stable range**:**6**)

Wrong response:**02 30 31 31 53 4D 52 45 32 30 39 0D 0A**(Operation code error)

#### **6.2.3.3 Write max.Capacity and min. Division**

Send command:

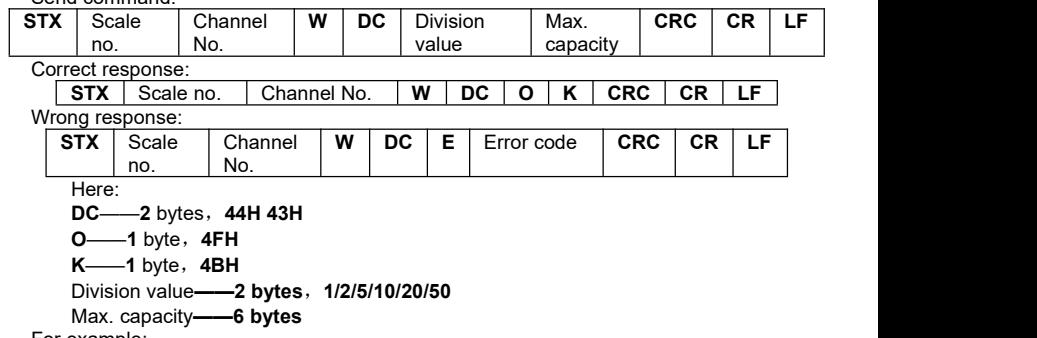

For example:

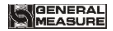

**02 30 31 31 57 44 43 30 35 30 31 30 30 30 30 36 30 0D 0A(**division value **5**, Max capacity **10000)**

Correct response: **02 30 31 31 57 44 43 4F 4B 32 34 0D 0A**

Wrong response: **02 30 31 31 57 44 43 45 35 39 32 0D 0A**(Operation can't execute)

#### **6.2.3.4 Write other parameters**

Send command:

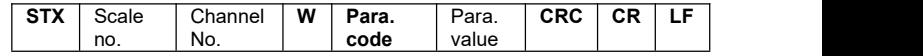

Correct response:

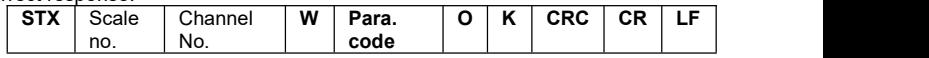

Wrong response:

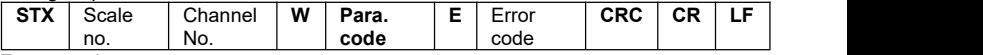

For example:

**02 30 31 31 57 5A 52 35 30 30 38 0D 0A**(**Write zeroing range to 50**)

Correct response: **02 30 31 31 57 5A 52 4F 4B 36 31 0D 0A**

Wrong response: **02 30 31 31 57 5A 53 45 33 32 38 0D 0A**(Para. Code error)

#### **6.2.3.5 Calibration Zero**

#### **1**)**Calibrate zero as per current weight**(**with weight**)

Send command:

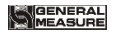

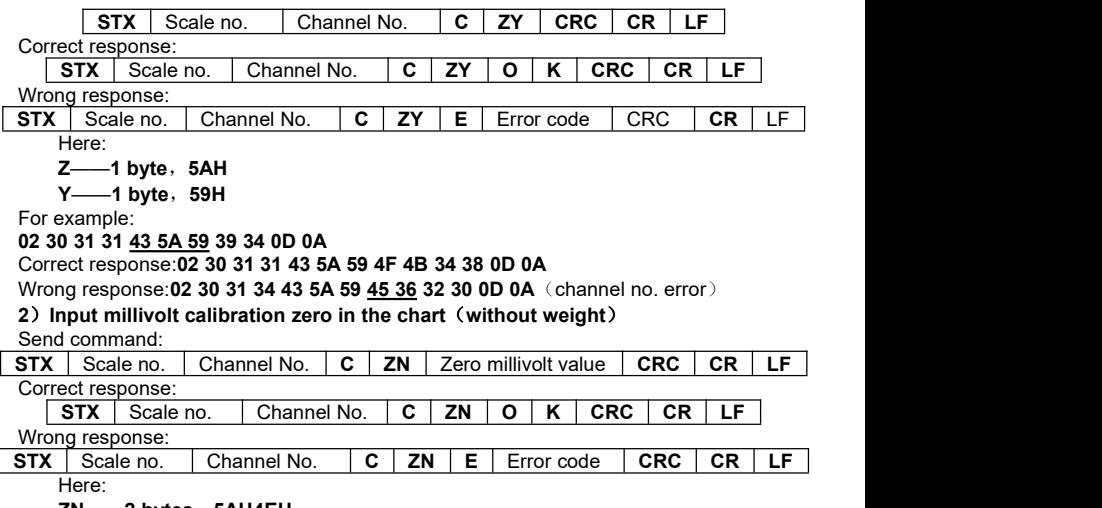

**ZN**——**2 bytes**,**5AH4EH**

Zero millivolt value——**6** bytes

#### For example:

### **02 30 31 31 43 5A 4E 30 31 32 36 31 30 38 31 0D 0A**

Correct response:**02 30 31 31 43 5A 4E 4F 4B 33 37 0D 0A**

Wrong response:**02 30 31 31 43 5A 4E 45 34 30 34 0D 0A**(Write data error)

### **6.2.3.6 Gain calibration**

### **1**)**With weights**

 $\sim$   $\sim$   $\sim$   $\sim$ 

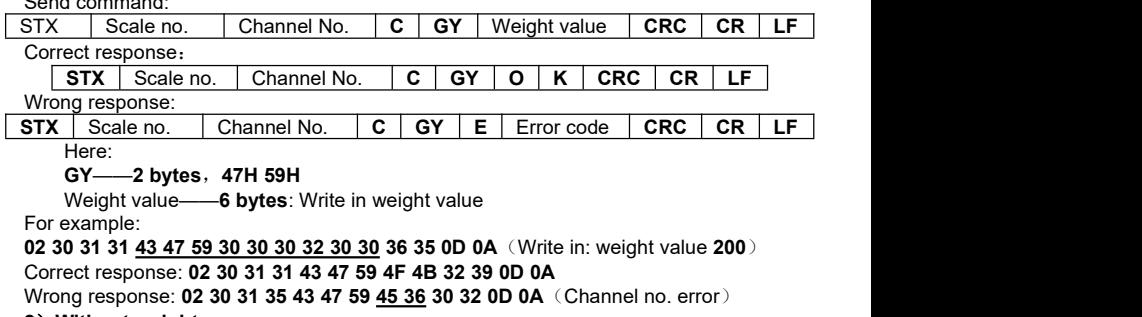

### **2**)**Without weights**

Send command:

GMT-P1 Digital Indicator

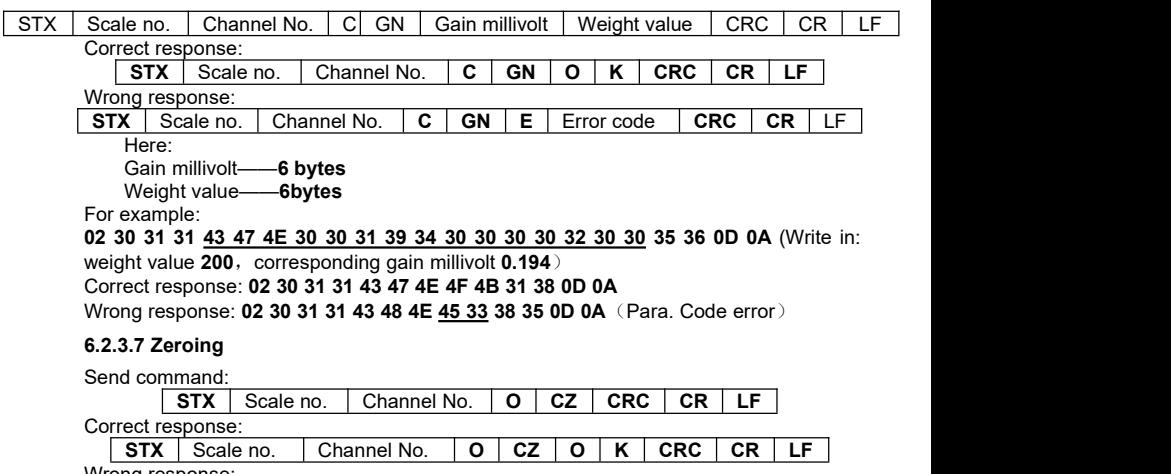

Wrong response:

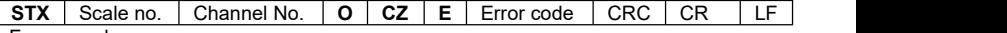

For example:

#### **02 30 31 31 4F 43 5A 38 34 0D 0A**

Correct response: **02 30 31 31 4F 43 5A 4F 4B 33 38 0D 0A** Wrong response: **02 30 31 31 4F 43 5A 45 35 30 36 0D 0A**(Operation can't execute)

#### **6.2.3.8 CRC computation**

All the values in front of the parity byte add together and convert to decimal data, then convert the last 2 bytes to **ASCII** code (decade in front and the unit at the back). For example

The following is a frame of data:

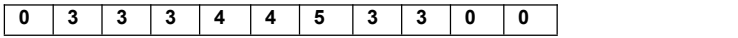

**2 0 1 1 F 3 A 8 4 D A Add 02**~**5A**: **180**(**Hex**),convert to decimal data: **384.** We can calculate from this that the check code is **38,34** for the data frame.

# **6.3 tt TOLEDO Protocol**

When choose "tt" protocol in working parameter F2.3, indicator will send datas in continuous mode with TOLEDO protocol.

Continuous sending mode format as below:

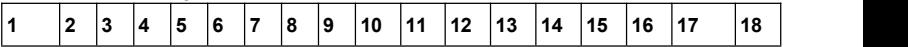

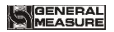

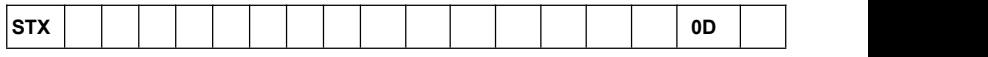

︸ **A B C** display weight(**6 bytes**) **6pcs 30H**

Checksum

Here:start character is standard **ASII** start character **02(STX)**

status byte **A** definition as below:

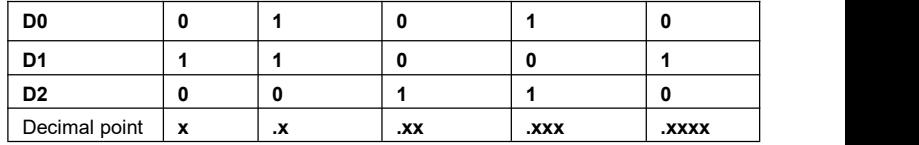

**D3 D4 D6 is 0(not change) D5** is**1**(not change)

status byte **B** definition as below:

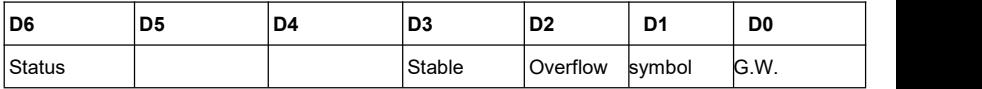

GMT-P1 Digital Indicator

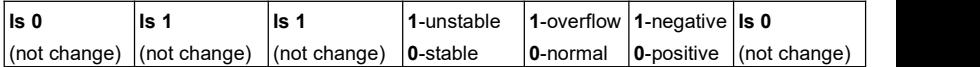

status byte **C is reserved, output 20H.**

# **6.4 Cb920**

When F2.3=Cb920 in working parameter, indicator will send weighing data continuously without command under **Cb920** protocol.

Data format:

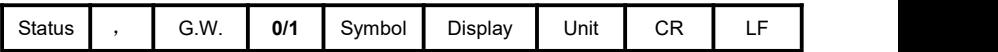

Here: The contract of the contract of the contract of the contract of the contract of the contract of the contract of the contract of the contract of the contract of the contract of the contract of the contract of the cont

**Status** —— **2 bytes**,**OL**:( **4FH 4CH** ) OFL;**ST**:( **53H 54H** )Stable;**US**:( **55H 53H )**unstable

,  $\longrightarrow$  1 byte, separator 2CH

**G.W. —— 2 bytes**, **GS: gross weight 47H 53H**

**0/1 —— 1 byte**,**(30H/31H)** interleaved transmission

**Symbol —— 1 byte, 2BH**(**+**)**, 2DH**(**-**)

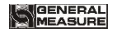

- **Display —— 7 bytes**, including decimal point
- **Unit** —— **2 bytes**,**blank space**(**20H 20H**)
- **CR** —— **1 byte**,**0DH**
- **LF** —— **1 byte**,**0AH**

For example: When indicator send the following automatically:

#### **53 54 2C 47 53 31 2B 20 20 31 39 30 2E 31 20 20 0D 0A**

Means: Stable、G.W.、Data value ispositive、current weight is **190.1**

# **6.5 rECont**

Indicator will send weighing data to the upper computer continuously without any command.

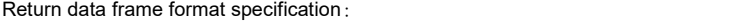

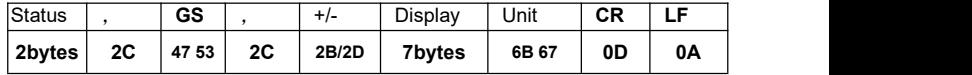

Here:

Status —— **2 bytes**,**OL**(OFL):**4FH 4CH; ST**(stable):**53H 54H; US**(unstable):**55H 53H** Display value **—— 7bytes**, including decimal point, high byte is blank if no decimal

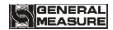

point.

For example: When indicator send the following automatically:

### **53 54 2C 47 53 2C 2B 30 31 31 2E 31 32 30 6B 67 0D 0A**

Means: Stable, Data value is positive, display value is 11.120kg

# **6.6 rEREAD**

Indicator will send weighing data to the upper computer under command.

Data format:

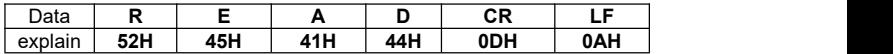

The return data frame is the same with that of **rECont** protocol, please refer to **rECont.** 

- 1) Zero clearing command: ZERO ON<CR><LF> : **5A 45 52 4F 20 4F 4E 0D 0A** Return YES<CR><LF> or NO? <CR><LF>
- 2) Calibration zeroing command: TARE ON<CR><LF> :**54 41 52 45 20 4F 4E 0D 0A** Return YFS<CR><LF> or NO? <CR><LF>
- 3) Read ID no.: GET ID<CR><LF> : **47 45 54 20 49 44 0D 0A**

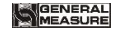

Return ASCII code with 6 digits ID no.

# **6.7 Modbus**

Indicator uses **RTU mode or ModBus-TCP mode** to communicate, every 8-byte byte of the message are divided into 2pcs of 4-byte hexadecimal characters to transmit at binary code.

**Code: Binary**

**Function code:**

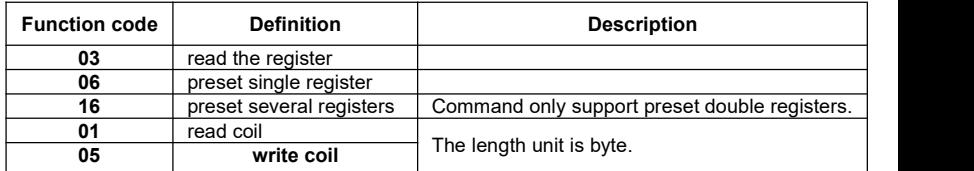

#### **Exception code response**

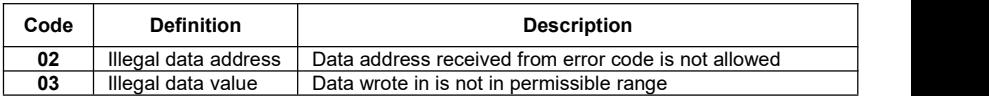

# **(GENERAL)**<br>MEASURE

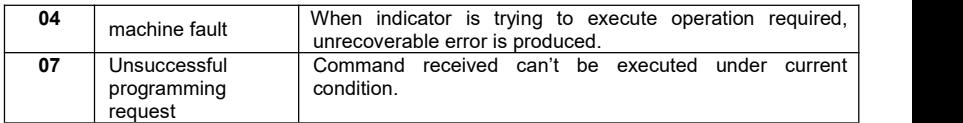

### **6.7.1 Modbus communication address**

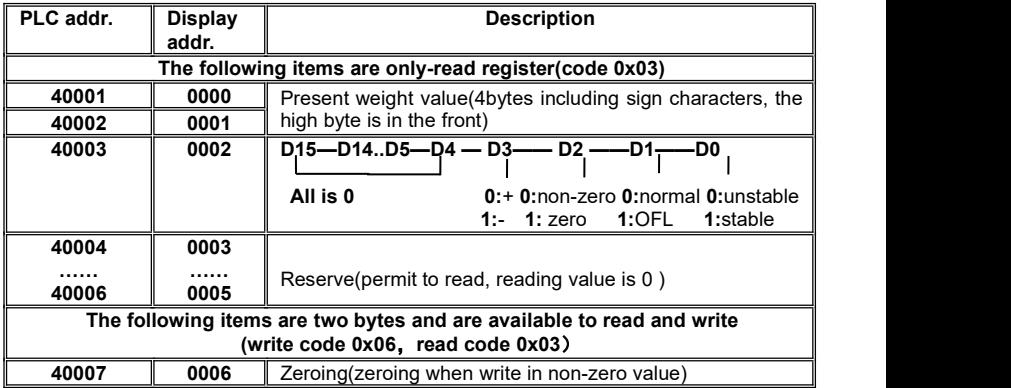

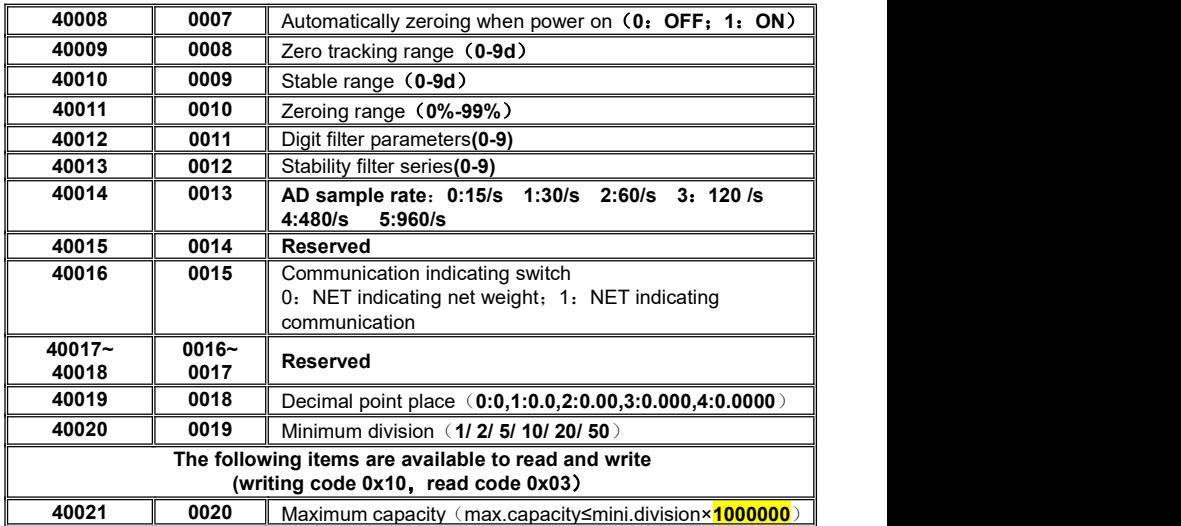

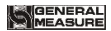

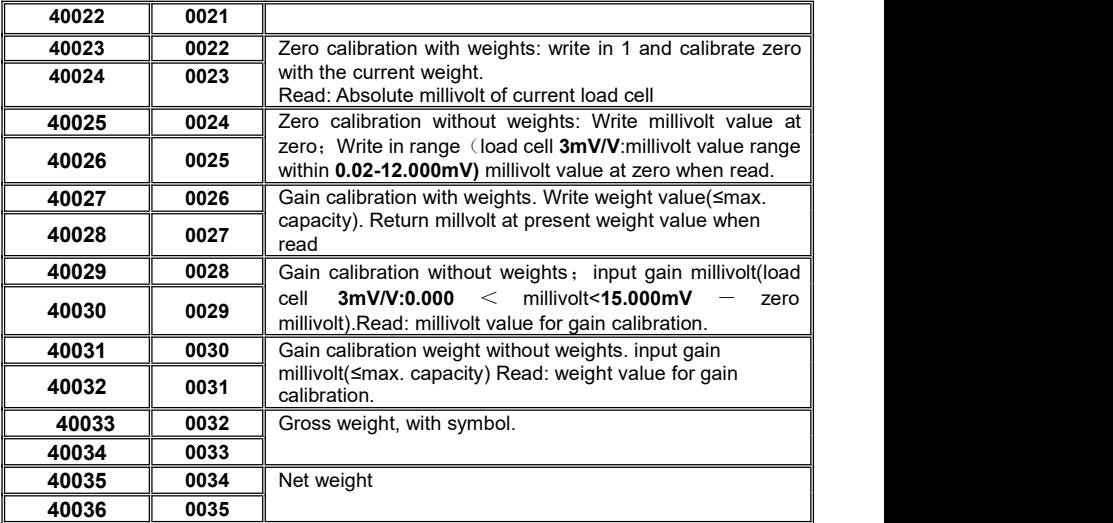

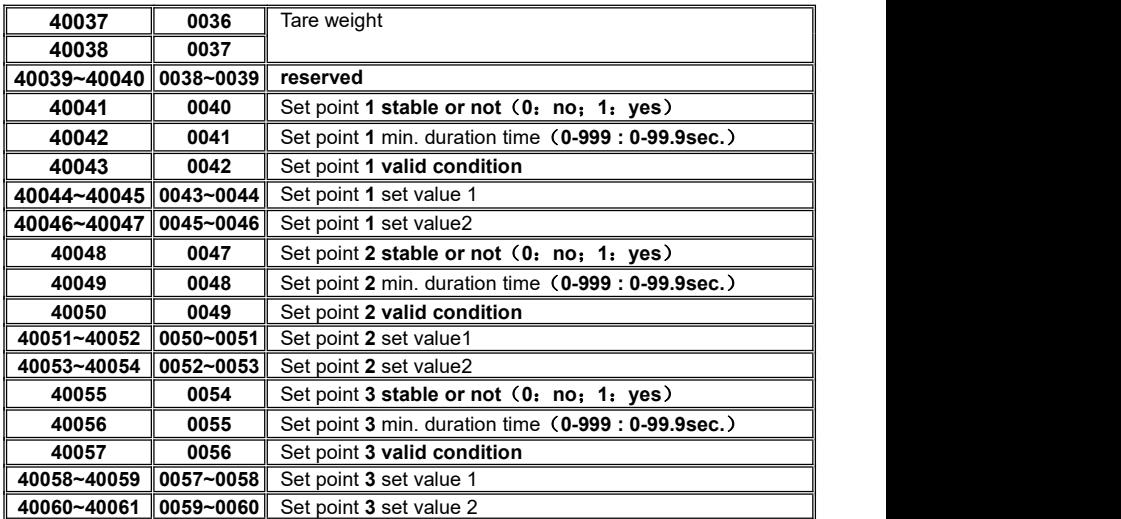

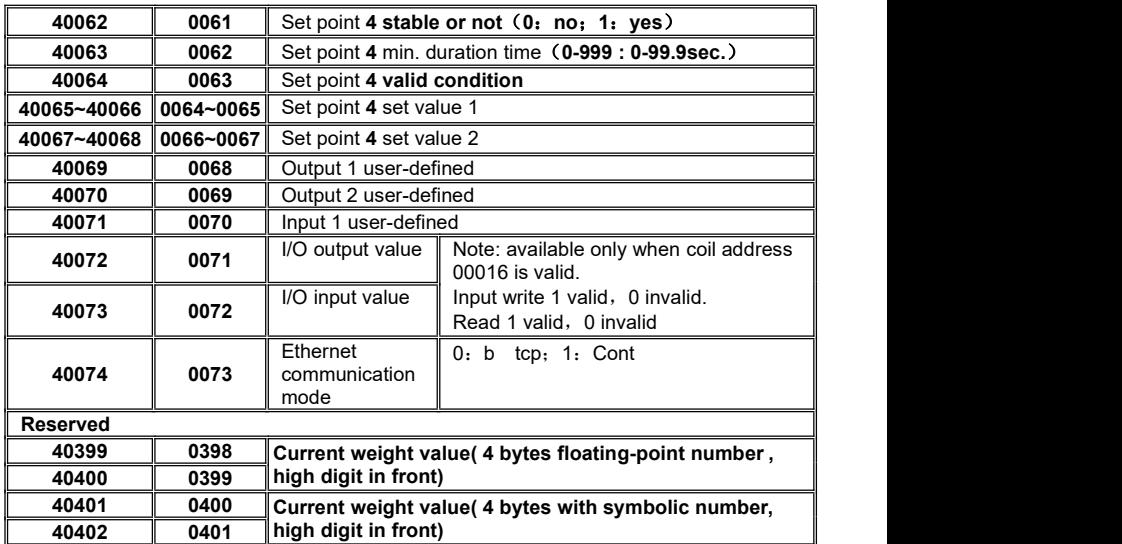

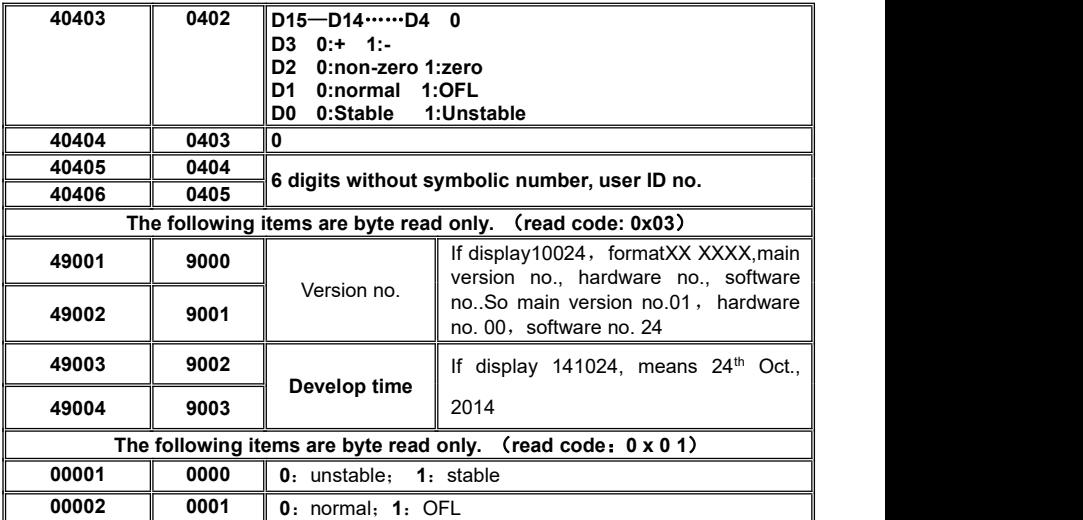

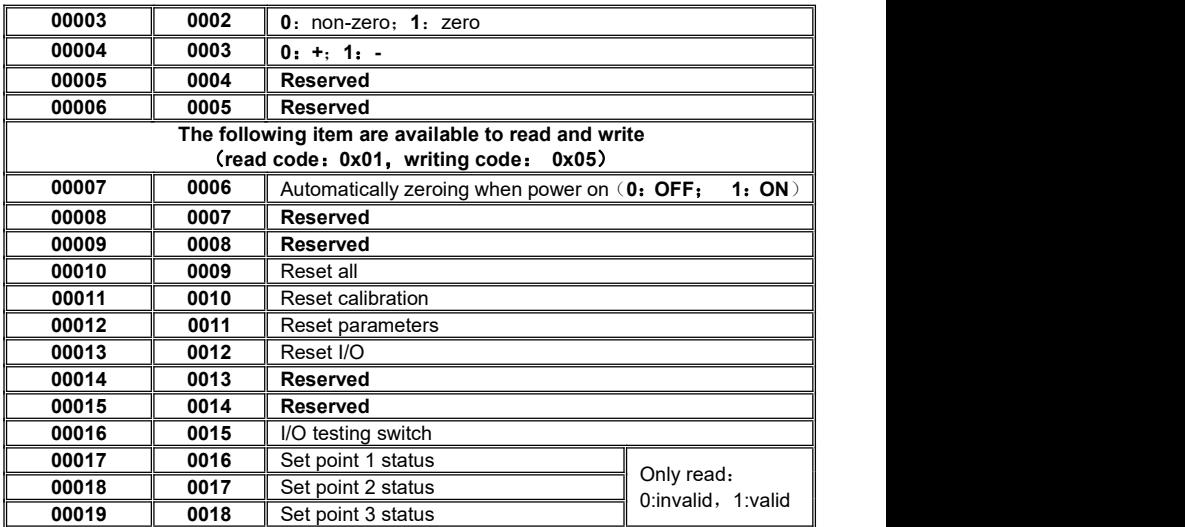

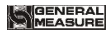

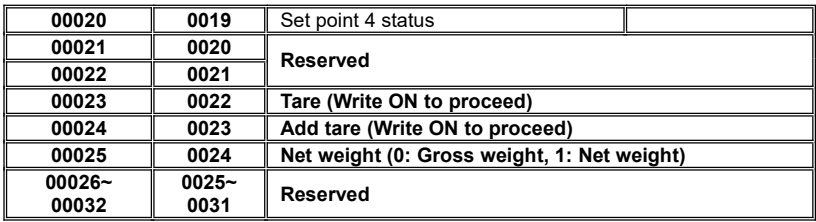

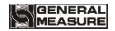

### **7 Ethernet communication**

GMT-P1 digital indicator can connect with RJ-45 cable to communicate with host computer or PLC by Ethernet port.

User need set IP address in F3 working parameters. For example, if IP is 192.168.101.106, then input 192 at F3.1, input 168 at F3.2, input 101 at F3.3, input 106 at F3.4; input port no. at F3.5

After cable connected, orange light is bright for good communication and green light is sparkle in communication. The DATA light will sparkle in Modbus/TCP communication and will be off if the communication is broken.

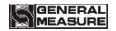

# **8 Password Input and Setting Reset**

# **8.1 Password Input**

- (1)Indicator calibration and working parameters setting default password: **000000.**
- (2)User can set password in parameters when **F4.1** is"**ON**".
- (3)When display is "PASS", need to input correct password to enter parameters.

Note:

- $(1)$  When input password, if first time wrong, it will go to the second chance for password input(display from  $D$  - - - - - turn to  $D = -z = -1$ ).
- (2)If second input wrong, it will enter into interface for inputting password the third time

(Display change from to ).

 $(3)$  If Input wrong for three times, main display show "Error4" and self-lock, but user can operate when power on again.

# **8.2 Password Setting**

(1)User can set password in parameters when **F4.1** is"**ON**".

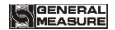

(2) User must input same new password twice in setting password, If not same, main display show"**Error**"one second and return to **PASS** again.

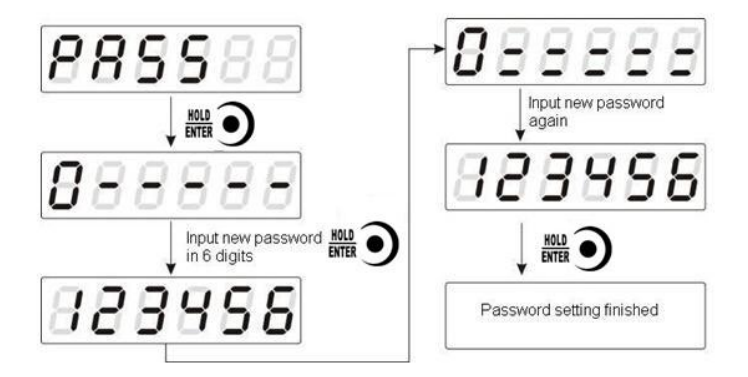

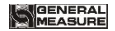

# **8.3 Factory Reset**

**Note: Factory reset is only for special technicists, which will reset all of parameters and will maybe cause not working.**

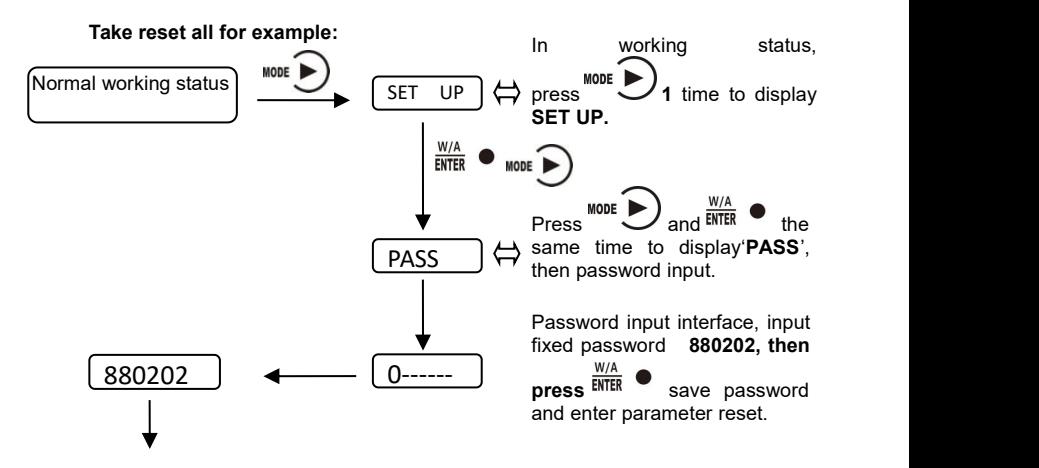

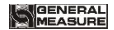

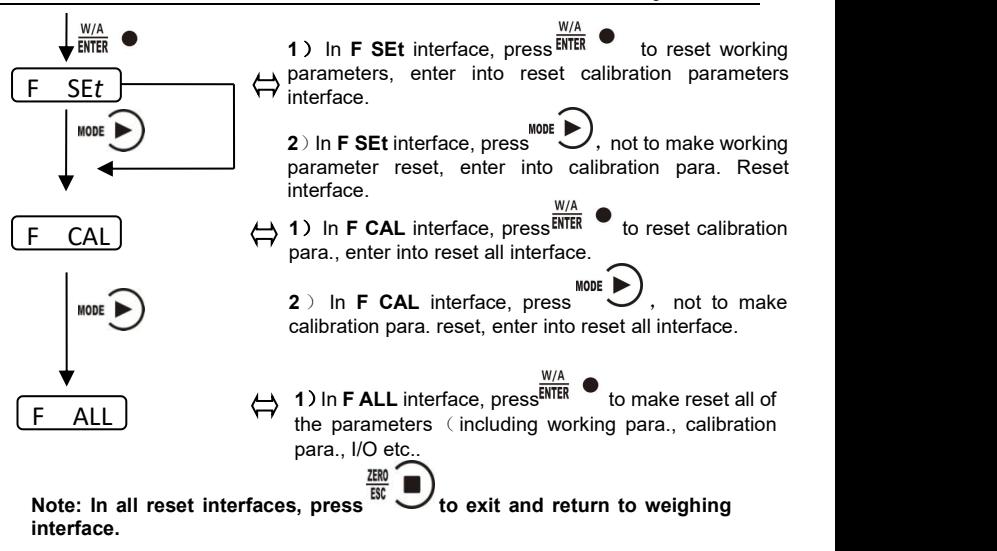

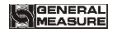

# **9 Display Testing**

The following flow chart is to test lights on main-display and status lights.

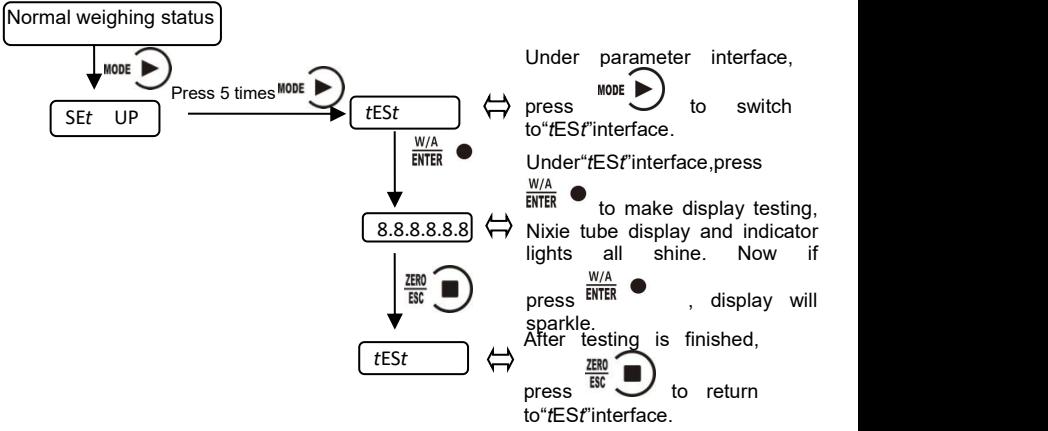

# **10 Errors and Alarm Messages**

**Error** ①Input error.

②wrong data beyond parameter range.

- **Error** 2 The present weight value is out of zeroing range.
- **Error 3** Scale platform is not stable when zeroing.
- **Error 4** Input wrong password more than 3 times.
- **Error 5** Overlimit when tare.
- **Error** 6 Weight value is not stable when tare.
- **OFL** Weighing value is positive overflow.
- **-OFL** Weighing value is negative overflow.
## **11. Indicator model user-defined function**

Long press MODE to display "LOGO" and enter the setting interface. Press ZERO to return to the setting menu

After saving, the next boot will show the newly edited model number.(ModbusTCP does not add a write function.)Add files such as "LogoSetupThread. C "and" logosetuthread. H ".

## **Displays character comparison table**

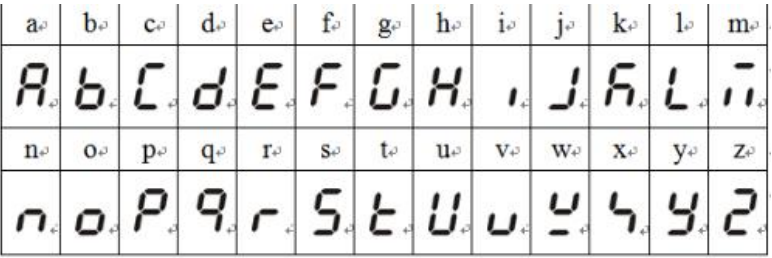

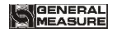

## **12 Dimension of Indicator**

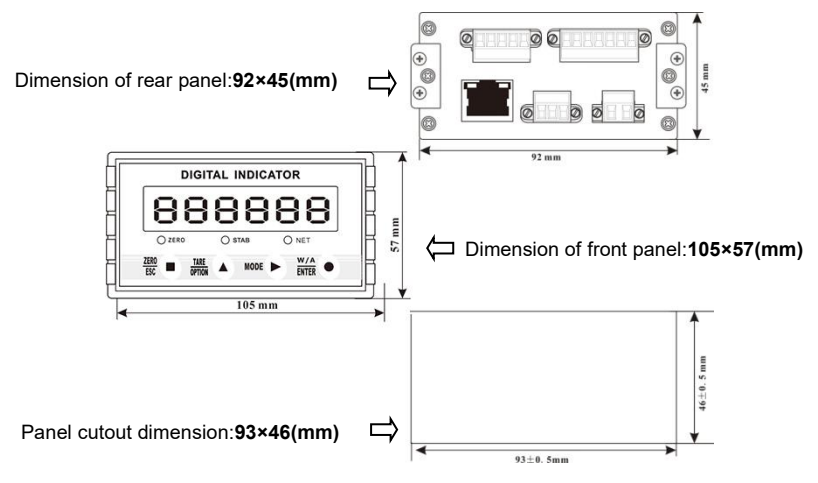